# Implementation Geonode Application for National Earth Observation System Development (SPBN) in Remote Sensing Application Center LAPAN

#### Ahmad Sutanto\*), Aby Al Khudri, Taufik Hidayat

Pusat Pemanfaatan Penginderaan Jauh, LAPAN

 $E$ -mail: sutanto ahmad $@$ yahoo.com

ABSTRAK - Banyak data penginderaan jauh yang telah diolah oleh Pusat Pemanfaatan Penginderaan Jauh (Pusfatja) Lembaga Penerbangan dan Antariksa Nasional (LAPAN) dalam bentuk informasi yang sudah dimanfaatkan dan digunakan oleh Kementrian/Lembaga Pemerintah, Pemerintah Daerah Provinsi Kabupaten/Kota, Akademisis, BUMN, BUMD, dan Swasta. Informasi yang di olah oleh PUSFATJA adalah Zona Potensi Penangkapan Ikan (ZPPI), Sumber Air dan Kualitas Danau, Terumbu Karang, Sistem Peringkat Bahaya Kebakaran Indonesia, Respon Bencana, Potensi Banjir Harian, Mangrove, Lahan Akses Terbuka (Areal Pertambangan), Kualitas Air Laut, Informasi Potensi Kekeringan, Informasi Hutan dan Non Hutan, Hotspots, Informasi Gunung Api Indonesia, Informasi Fase Pertumbuhan Padi Indonesia. Dari semua informasi tersebut, dibutuhkan sebuah sistem yang dapat mempermudah user atau pengguna agar dapat memperoleh informasi secara cepat, aman, dan real time. Dengan melakukan Pengoperasian infrastruktur dan pengayaan konten informasi Sistem Pemantauan Bumi Nasional secara baik salah satunya adalah menggunakan Geonode. Geonode dapat mengintegrasikan informasi tersebut dalam layer-layer sistem pemetaan web dan internet. Geonode merupakan sebuah sistem geoportal opensource gabungan antara framework Django dan bahasa pemograman Python yang mampu untuk menyajikan visualisasi spasial dinamis secara interaktif dan terhubung ke jaringan informasi elektronik. Hal ini sangat penting bagi pengambil keputusan dan mitra dalam persiapan pernecanaan, pembangunan, pengawasan, dan respon terhadap keadaan darurat kemanusiaan di seluruh indonesia dan juga dapat mempromosikan teknologi inovatif dan praktik terbaik penerapan informasi Geospasial.

#### Kata kunci: Geonode, Web, Opensource

ABSTRACT - A large number of remote sensing data have been processed into information in Remote Sensing Application Center (Pusfatja) National Institute of Aeronatics and Space (LAPAN) and used by Ministry/government Institution, Provinces/Local Government, Academician, BUMN, BUMD, and Private Sector/companies. The information includes Potential Fishing Zone (ZPPI), Water Resources and Lake Quality, Coral Reefs, Fire Danger Rating System, Disaster Quick Response, Daily Flood Potential, Mangrove, Open Access Area (Mining Area), Water Quality, Drought Potential Information, Forest and non forest information, Hotspots, Indonesia Volcano Information, Paddy Growth Fase Information. All of that informations need a system that more user friendly to get the information with fast, safety, and real time. By doing the infrastructure operation and enrichment content information of National Earth Observation System, one of the system is Geonode. Geonode can integerate that information to layers with web mapping system and internet. Geonode is a geoportal opensource system with a combination of framework Django and Python language programming that can display the dynamic spasial visualization information with interactive and connected to electronic information. This is important to decision makers and partners in preparation, development, monitoring, and quick response for disaster status in Indonesian and then to promote the innovative technology and best practice for Geospatial Information.

Keywords: Geonode, Web, Opensource

#### 1. PENDAHULUAN

Pemanfaatan data citra untuk menghasilkan sebuah informasi agar dapat dimanfaatkan berbagai instansi pemerintah dan masyarakat, maka dibutuhkan sebuah sistem Geospatial Data Infrastructure (GDI) yang memudahkan user untuk dapat akses memanfaatkan informasi yang sudah dihasilkan oleh Pusat Pemanfaatan Penginderaan Jauh. Untuk menjalankan sebuah sistem GDI maka dibutuhkan sebuah infrastruktur sistem yang dapat digunakan untuk menyebarkan semua informasi tersebut yang kedepan akan dapat berfungsi sebagai memajukan ekonomi, kehidupan sosial, dan ketahanan sebuah regional dan negara (Aditya.T dan Krak. M., 2011) . GeoNode adalah sebuah sistem manajemen konten geospasial, sebuah platform untuk pengelolaan dan

publikasi data geospasial. Ini membawa bersama-sama proyek software open-source matang dan stabil di bawah antarmuka yang konsisten dan mudah digunakan yang memungkinkan pengguna non-khusus untuk berbagi data dan membuat peta interaktif. Sejumlah proyek Open Source lainnya memperluas fungsi GeoNode ini dengan menekankan ke dalam penggunaan aplikasi Django. Pengembangan masyarakat sangat mendukung proyek-proyek baru dan memberikan kontribusi ide-ide dan bimbingan bagi pendatang baru.

Dengan berkembangnya IT dari tiap tahun, setiap instansi yang memanfaatkan informasi pengolahan citra pasti membutuhkan perantara sebuah sistem berbasis web (Mehdi.A.S dkk., 2014). denganPerlengkapan manajemen data yang dibangun pada GeoNode memungkinkan untuk penciptaan terpadu data, metadata, dan visualisasi peta. Setiap dataset dalam sistem dapat dibagi ke publik atau dibatasi untuk memungkinkan akses ke pengguna tertentu. Fitur sosial seperti profil pengguna dan komentar dan sistem rating memungkinkan untuk pengembangan masyarakat di sekitar setiap platform untuk memudahkan kontrol penggunaan, manajemen, dan kualitas data yang terdapat pada GeoNode.Hal ini juga dirancang untuk menjadi platform yang fleksibel yang pengembang perangkat lunak dapat memperpanjang, memodifikasi atau mengintegrasikan sistem untuk memenuhi persyaratan dalam aplikasi mereka sendiri.

#### 1.1 Persyaratan Sistem Minimum yang direkomendasikan

Untuk instalasi GeoNode pada server tunggal, berikut ini adalah persyaratan sistem minimal :

- 6GB RAM, termasuk ruang swap.
- prosesor 2.2 GHz. (Kekuatan pemrosesan tambahan mungkin diperlukan untuk beberapa rendering styling bersamaan)
- 1 GB penggunaan software disk.
- ruang disk tambahan untuk data host dengan GeoNode dan tile cache dengan GeoWebCache.Untuk data spasial, tile cache, dan "ruang awal" yang berguna untuk administrasi, ukuran dasar yang layak untuk penyebaran GeoNode adalah 100 GB. Tipe hardware storage akan berperan penting untuk kecepatan akses sebuah layer semakin tinggi spesifikasi tipe storage semakin cepat akses untuk membuka sebuah layer (sevilla. J dkk, 2015).
- 64-bit hardware yang direkomendasikan.

### 1.2 Fitur Utama GeoNode

GeoNode merupakan project open source yang dikembangkan untuk mendukung pengembangan platform sistem informasi geografis berbasis web dan infrastruktur data spasial. GeoNode didesain untuk dapat dikembangkan lebih lanjut dan dapat diintegrasikan pada platform yang telah ada dan dapat menjadi salah satu aplikasi simpul (node) dari infrastruktur data spasial nasional (IDSN).

Banyak perubahan dan penambahan fungsi pada GeoNode versi 2 ini. Perubahan yang sangat besar adalah menjadikan pycsw sebagai katalog metadata yang menggantikan GeoNetwork yang digunakan pada versi 1. Tampilan juga lebih segar dan dengan desain yang flat, sesuai dengan perkembangan teknologi web saat ini.

Berikut adalah fitur utama GeoNode yang dapat dijadikan dasar sebagai aplikasi simpul IDSN yang handal, antara lain:

- 1. Open Source Geospasial. GeoNode dibangun dari komponen project open source yaitu : Django, pycsw, OpenLayers, dan geoExt. GeoNode mengimplementasikan standar OGC. Komponen GeoNode antara lain:
	- PostGIS Spatial Databases (http://postgis.net/)
	- GeoServer OGC Services (http://geoserver.org/)
	- pycsw CSW Metadata Catalogue (http://pycsw.org/)
	- Geospatial Python libraries
	- OpenLayers (http://openlayers.org/) and GeoExt Web Mapping Libraries (http://geoext.org/)
- 2. Infrastruktur Data Spasial (IDS). GeoNode mengimplementasikan dan mendukung institusi yang mengembangkan diri sebagai bagian dari infrastruktur data spasial. Infrastruktur data spasial harus mengimplementasikan standar OGC untuk dapat mendukung interoperabilitas antar sistem. GeoNode mengaplikasikan GeoServer sebagai aplikasi yang berfungsi sebagai layanan web GIS. GeoServer memungkinkan kita dapat mempublikasikan data dari berbagai sumber menggunakan protokol dan standar dari OGC. Sistem katalog dan metadata juga didukung oleh GeoNode dengan mengaplikasikan pycsw sebagai katalog dan penyedia layanan metadata. Berikut adalah standar OGC yang didukung oleh GeoNode:
	- Web Map Service (WMS)
	- Web Feature Service (WFS)
	- Web Coverage Service (WCS)
	- Catalog Service for Web (CSW)
- Web Map Context (WMC)
- Tile Map Service (TMS)
- 3. Kemananan (Security). GeoNode dibangun menggunakan framework autentikasi dan terintegrasi dengan GeoServer. Kepemilikan dan hak ases terhadap layer dan peta dapat digunakan untuk berbagi pakai data. Hak tersebut antara lain, read, write, dan melakukan perubahan terhadap hak akses. Data dapat disajikan secara terbuka kepada publik atau khusus untuk pengguna lain atau grup pengguna. Layanan autentikasi lainnya juga dapat digunakan, misalnya oAuth dan LDAP, atau menggunakan autentikasi lainnya seperti Facebook, Twitter, dan Google+.
- 4. Interoperabilitas. GeoNode merupakan platform sosial. Komponen dasar dari GeoNode dapat berinteraksi dengan aplikasi GeoNode lainnya atau dengan layanan OGC lainnya.
- 5. Portal Geospasial. GeoNode dapat berfungsi sebagai portal geospasial yang menyediakan penjelajahan dan pencarian data spasial. GeoNode memudahkan dalam hal melakukan pencarian, visualisasi dan berbagai pakai data spasial.
- 6. Peta Interaktif. GeoNode memudahkan dalam hal membuat peta dan kartografi. Fitur yang didukung antara lain: GeoExplorer client, editor kartografi, multi-layer peta yang interaktif, dan dapat membagi dan menyertakan peta kedalam web yang lain.
- 7. Manajemen Data. GeoNode memungkinkan pengguna untuk melakukan upload dan pengelolaan data spasial melalui web. Data spasial yang di-upload dapat dijadikan layanan web sesuai standar OGC yaitu WMS dan WFS. Data spasial tersebut dapat tersedia dan dapat dapat diproses oleh pengguna lain dalam membuat peta. Data spasial tersebut juga dapat diatur hak aksesnya, yaitu tersedia untuk umum atau hanya pengguna atau grup pengguna tertentu saja. Fitur yang didukung antara lain:
	- Publikasi data vektor, raster dan tabular data.
	- Pengelolaan metadata dan dokumen lainnya yang terkait.
	- Publikasi dapat dapat diakses untuk umum atau pengguna tertentu.
	- Editor data geospasial.

#### 2. METODE

Dalam penerapan GeoNode untuk pembuatan Geoportal Sistem Pemantauan Bumi Nasional dilakukan beberapa langkah atau tahapan. Tahapan yang dilakukan adalah sebagai berikut :

- Instalasi OS Linux Ubuntu Server 14.04 di VM server Pusfatja
- Instalasi Desktop Environment Linux ( GNOME dan LXDE )
- Instalasi sistem GeoNode 2.4.1 di VM server Pusfatja
- Kustomisasi sistem GeoNode (tampilan, font, colour, link).
- *Entry* data ( vektor/raster )
- Pembuatan/modifikasi metadata
- *Styling data* ( simbol, warna)
- Pembuatan Peta/Map
- Entry Dokumen

#### 2.1 Instalasi OS Linux Ubuntu Server 14.04 di Virtual Manchine (VM) server Pusfatja

 Instalasi dilakukan pada Virtual Machine yang terdapat pada server Pusfatja. Virtual Machine menggunakan software Oracle VM Virtual Box. Operating System (OS) yang digunakan yaitu Linux Ubuntu Server 14.04. Untuk menginstal Linux ini digunakan file ISO instalasi Linux yaitu ubuntu-14.04.3-serveramd64.iso.

#### 2.2 Instalasi Desktop Environment Linux ( GNOME dan LXDE )

 Instalasi Deskstop Environment ini dilakukan agar server linux mempunyai fasilitas dan kemampuan seperti halnya komputer desktop. Beberapa fasilitas dan aplikasi desktop komputer dapat digunakan dengan Dekstop Environment ini seperti file manager, internet browser, Libre Office. Dalam kegiatan ini Dekstop Environment yang diinstalasi adalah GNOME dan LXDE (Gambar 1). Secara umum GNOME lebih lengkap daripada LXDE (Lightweight X11 Desktop Environment) . Akan tetapi untuk operasional LXDE lebih ringan dan lebih cepat karena hanya membutuhkan resource yang lebih sedikit. Maka dari itu untuk keperluan server kami sarankan untuk menggunakan LXDE. Berikut ini gambaran tampilan desktop environment GNOME dan LXDE :

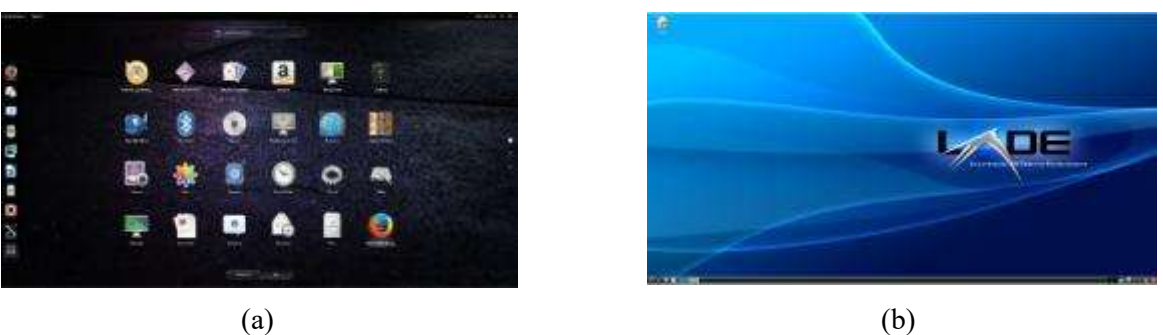

Gambar 1. Desktop Environment Linux. (a) GNOME, (b) LXDE

#### 2.3 Instalasi Sistem GeoNode 2.4.1 di VM server Pusfatja

 Instalasi ini dilakukan untuk membuat aplikasi GeoNode dapat dijalankan di lingkungan server Pusfatja khususnya dalam Virtual Machine (VM). Setting VM untuk istalasi GeoNode ini yaitu besar kapasitas hardisk 100 GB, Memory 4096 MB, jumlah processor 4. Dalam menginstall GeoNode, kita gunakan beberapa command line yang dieksekusi menggunakan perangkat lunak Terminal. Langkah-langkah instalasi sistem GeoNode 2.4.1 adalah sebagai berikut :

1. Pertama, pastikan Anda memiliki add-apt-repository biner yang tersedia.

```
sudo apt-get install software-properties-common
```
2. Mengatur repositori GeoNode PPA (Anda hanya perlu melakukan ini sekali; repositori masih akan tersedia untuk upgrade nanti):

```
sudo add-apt-repository ppa:geonode/stable
```
3. Menginstal paket tersebut. Langkah ini juga akan secara otomatis mengunduh semua dependensi yang diperlukan:

sudo update apt-get sudo apt-get install geonode

- 4. Buat superuser dan mengatur alamat IP
	- \$ Geonode createsuperuser
	- \$ Sudo geonode-updateip 127.0.0.1

Untuk alamat IP bisa disesuaikan dengan IP address pada komputer/jaringan masing-masing. IP adress 127.0.0.1 adalah IP address untuk localhost.

### 2.3 Kustomisasi sistem GeoNode (tampilan, font, colour, link).

 Kustomisasi yang dimaksudkan adalah modifikasi tampilan halaman web dari sistem GeoNode kita. Unutk memodifikasi tampilan halaman web, font, warna serta tautan(link) kita dapat lakukan dengan mengubah beberapa script yang terdapat dalam file index.html dan base.css yang terdapat dalam sistem GeoNode. File index.html berada pada folder /etc/geonode/template. File base.css yang terdapat dalam folder /var/www/geonode/static/geonode/css. Untuk membuka dan mengedit kedua file ini kita dapat gunakan software text editor yang ada pada desktop environment linux seperti Gedit atau Bluefish Pengetahuan tentang pemrograman web dalam bahasa html dan css sangat diperlukan dalan proses kustomisasi/modifikasi ini. Gambar 2 berikut ini menunjukkan tampilan perbandingan antara tampilan default sistem GeoNode dan tampilan hasil modifikasi :

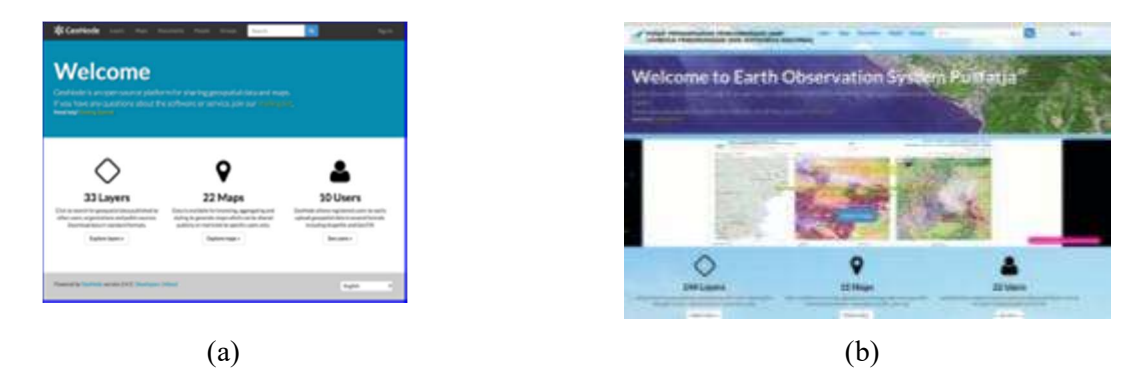

Gambar 2. (a) Tampilan default halaman muka sistem GeoNode, (b) Tampilan halaman muka sistem GeoNode hasil modifikasi.

## 2.4 Entry data (vektor/raster)

Salah satu komponen utama dari GeoNode adalah Lapisan (Layer). Layer-layer ini berisi data-data yang merepresentasikan data spasial yang berupa data vektor dan data raster. Layer juga bisa berhubungan dengan metadata, rating, dan komentar. Pada bagian ini akan dijelaskan secara ringkas membuat layer baru dengan cara mengunggah (uploading) data spasial.

Berikut langkah ringkas mengunggah sebuah layer pada aplikasi GeoNode :

- 1. Masuk/Sign in ke akun GeoNode kita dengan mengisikan username dan password kita.
- 2. Masuk ke menu Layer, klik Upload Layers lalu pilih file yang akan diunggah/upload. Untuk data vektor minimal 4 ekstensi file (.shp, .prj, .dbf, .shx). Untuk data raster ekstensinya .tiff. Setelah itu klik Upload files. Tunggu hingga proses selesai.

## 2.5 Pembuatan/modifikasi metadata

Metadata merupakan keterangan atau informasi tentang suatu data. Informasi ini disimpan untuk bisa menjelaskan tentang seluk-beluk data tersebut. Pada sistem GeoNode pengguna/user dapat mengisi metadata dengan melakutan edit metadata. Caranya adalah sebagai berikut :

- 1. Masuk/login dengan menggunakan username dan password akun pengguna/user.
- 2. Masuk kedalam layer/data spasial yang akan diedit meta datanya.
- 3. Klik Edit Layer, kemudian pada bagian Metadata klik Edit.
- 4. Akan tampil form isian Metadata. Isilah bagian-bagian metadata yang menjelaskan informasi rinci terkait tentang data tersebut seperti abstraksi, kategori ,dll.
- 5. Setelah selesai mengisi informasi tentang data tersebut pada form isian metadata, kita dapat mengklik Update menyimpan hasil editan metadata yang telah kita lakukan.

### 2.6 Styling data (simbol, warna)

Styling merupakan sebuah proses yang memberikan corak, simbol atau warna pada suatu data spasial baik berupa data vektor (point, polygon, dan polyline) maupun data raster (citra satelit, DEM). Langkah-langkah ringkas untuk melakukan styling data vektor maupun raster adalah sebagai berikut :

- 1. Buka aplikasi GeoNode lalu login dengan menggunakan username dan password kita. Masuk ke menu Layers dan pilih salah satu layer berisi data vektor ataupun raster.
- 2. Edit layer yang sudah dipilih kemudian atur style berdasarkan atribut data ataupun interval nilai piksel raster yang diinginkan. Warna dan bentuk style serta label dapat diatur dengan menggunakan fasilitas untuk styling yang ada pada GeoNode. Setelah melakukan styling kita dapat simpan/save data.

## 2.7 Pembuatan Peta/Map

Setelah kita mengunggah/upload beberapa data spasial maka kita dapat membuat peta/map yang mengintegrasikan data-data spasial tersebut menurut konteks informasi geospasial tertentu. Pada peta/map yang akan dibuat nanti kita dapat menggunakan beberapa tools/alat seperti alat navigasi (zoom in, zoom out), query, pengukuran/measurement, pencetakan peta. Berikut ini tahapan cara membuat peta/map yang menggabungkan/mengintegrasikan beberapa data spasial di dalam sistem GeoNode. Langkah-langkahnya adalah sebagai berikut :

- 1. Masuk/Sign In ke akun kita yang ada di sistem GeoNode dengan mengisikan username dan passwordnya. Setelah itu klik Create maps.
- 2. Akan muncul tampilan Geoexplorer. Setelah itu pada bagian kiri atas klik Layers => Add layers. Pilih data-data spasial yang kan kita masukkan ke peta/map yang akan dibuat.

3. Selanjutnya kita dapat menyimpan peta/map yang telah kita buat dengan cara klik  $Map \gg Save$  map. Kita dapat memanfaatkan beberapa fasilitas yang ada pada peta/map yang ada pada Geoexplorer. Beberapa fasilitas itu antara lain : Publish Map, Print, Identify, Query, Measure, Edit.

### 2.8 Entry Dokumen

Sistem GeoNode memungkinkan kita untuk mengunggah dan mengunduh dokumen yang kita punya. Format dokumen yang dimungkinkan untuk diunggah adalah .doc, .docx, .gif, .jpg, .jpeg, .ods, .od,t .odp, .pdf, .png, .ppt, .pptx, .rar, .sld, .tif, .tiff, .txt, .xls, .xlsx, .xml, .zip, .gz. Langkah untuk menggunggah dokumen ke dalam sistem geonode adalah sebagai berikut :

- 1. Masuk/Sign In ke akun kita yang ada di sistem GeoNode dengan mengisikan username dan passwordnya. Setelah itu klik Upload Documents.
- 2. Akan muncul tampilan jendela Upload Documents dimana kita dapat memberi judul dokumen yang akan kita unggah, memilih file dokumen, serta mengatur permission untuk dokumen kita. Setelah selesai semua itu kita dapat klik Upload. Tunggu hingga proses pengunggahan selesai.

### 3. HASIL DAN PEMBAHASAN

Penerapan sistem GeoNode dalam rangka membangun Geoportal SPBN Pusfatja telah berhasil menyajikan beberapa informasi geospasial dan dokumen yang terkait dengan kegiatan operasional dan litbang pemanfaatan penginderaan jauh yang dilaksanakan di Pusfatja LAPAN. Dalam sistem Geoportal SPBN yang kita bisa akses pada alamat situs http://spbn.pusfatja.lapan.go.id terdapat beberapa informasi pemanfaatan pengideraan jauh. Informasi spasial terdapat dalam bentuk Layer, Peta tematik dalam bentuk Map, serta beberapa dokumen yang terhimpun dalam Documents. Selain itu juga terdapat informasi tentang user/pengguna yang sudah mempunyai akun/username. Berikut ini tampilan halaman muka situs Geoportal SPBN Pusfatja serta jumlah layer informasi spasial, Peta Tematik dan jumlah user. Tampilan ini diperoleh pada tanggal 5 September 2017 (Gambar 3). Terdapat 212 Layer, 14 Maps dan 22 User.

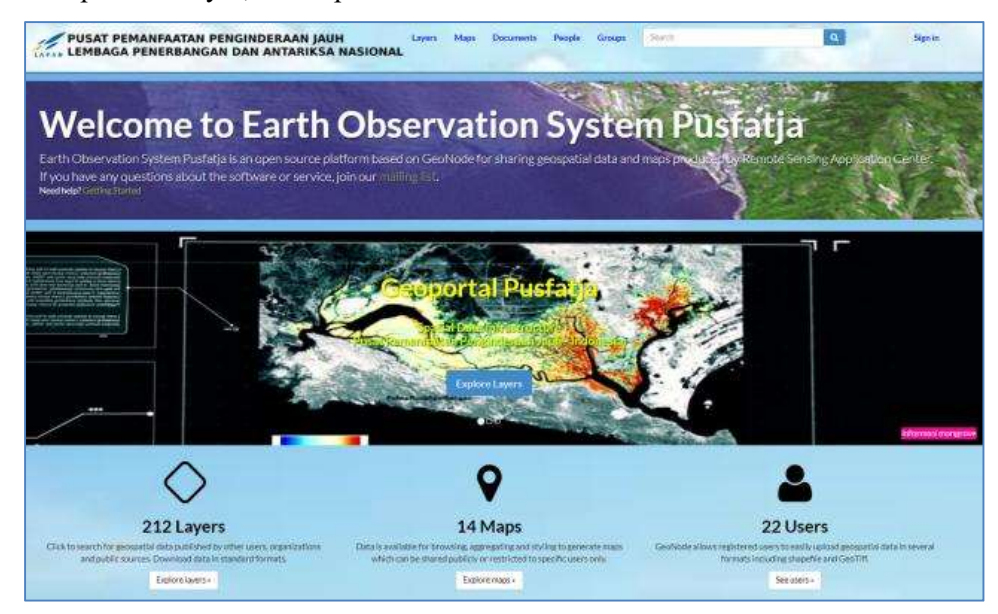

Gambar 3. Tampilan halaman muka situs Geoportal SPBN Pusfatja per tanggal 5 September 2017.

### 3.1 Layer

Layer adalah komponen utama GeoNode. Layer adalah sumber daya publikasi yang mewakili sumber data spasial baik berbentuk data raster atau data vektor (Gambar 4). Layer juga dapat diasosiasikan dengan metadata, penilaian, dan komentar. Dengan mengklik link Layer, kita akan mendapatkan daftar semua layer yang dipublikasikan. Jika login sebagai administrator, kita juga akan lihat layer yang tidak dipublikasikan dalam daftar yang sama.

| PUSAT PEMANFAATAN PENGINDERAAN JAUH<br>LEMBAGA PENERBANGAN DAN ANTARIKSA NASIONALI |  | Documents Pasole Groups |  |  |  |
|------------------------------------------------------------------------------------|--|-------------------------|--|--|--|
|                                                                                    |  |                         |  |  |  |

Gambar 4. Menu Layers pada toolbar GeoNode SPBN Pusfatja LAPAN

Pada sistem GeoNode SPBN Pusfatja terdapat sejumlah layer yang dikelompokkan menurut kategori tertentu. Adapun kategori pengelompokan layer-layer yang ada pada sistem GeoNode SPBN Pusfatja yaitu : Climatology Meteorology Atmosphere, Elevation, Environment, Farming, Location, Oceans. Layer-layer tersebut mengandung data dan informasi spasial hasil pemanfaatan penginderaan jauh yang dioperasionalkan oleh Pusfatja LAPAN. Beberapa layer berisi hasil ekstraksi informasi dari citra satelit penginderaan jauh yang sudah dikenal luas pemanfaatannya oleh masyarakat antaralain : informasi Zona Potensi Penangkapan Ikan, informasi Fase Pertumbuhan Padi, dan informasi sebaran Titik Panas (Hotspot). Gambar 5,6,7 dan Gambar 8 berikut ini contoh tampilan dari berapa layer yang terdapat pada sistem GeoNode SPBN Pusfatja LAPAN :

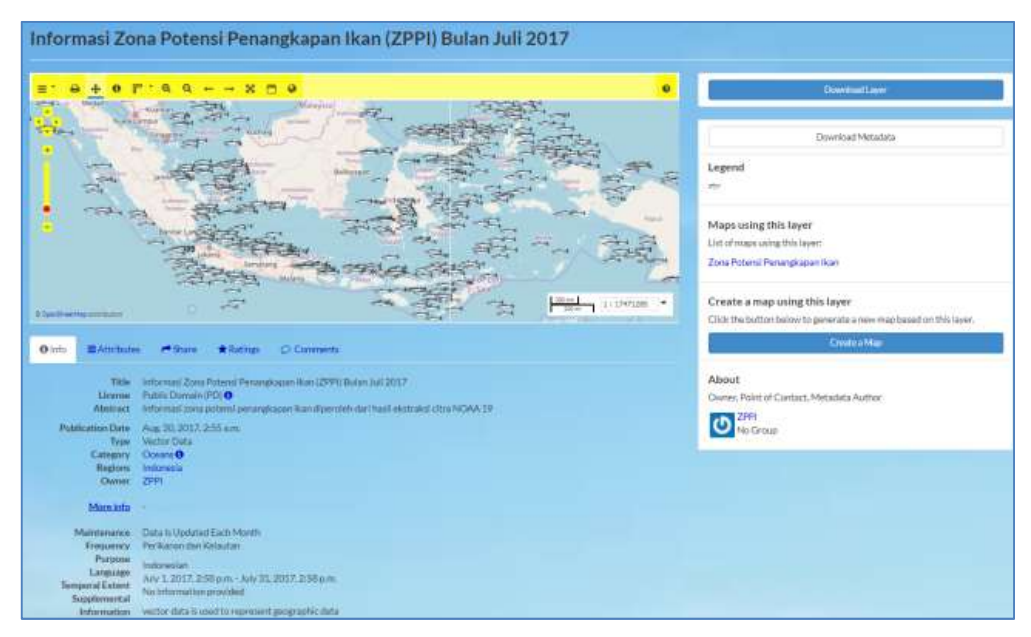

Gambar 5. Contoh tampilan Layer informasi Zona Potensi Penangkapan Ikan (ZPPI) pada sistem GeoNode SPBN Pusfatja LAPAN

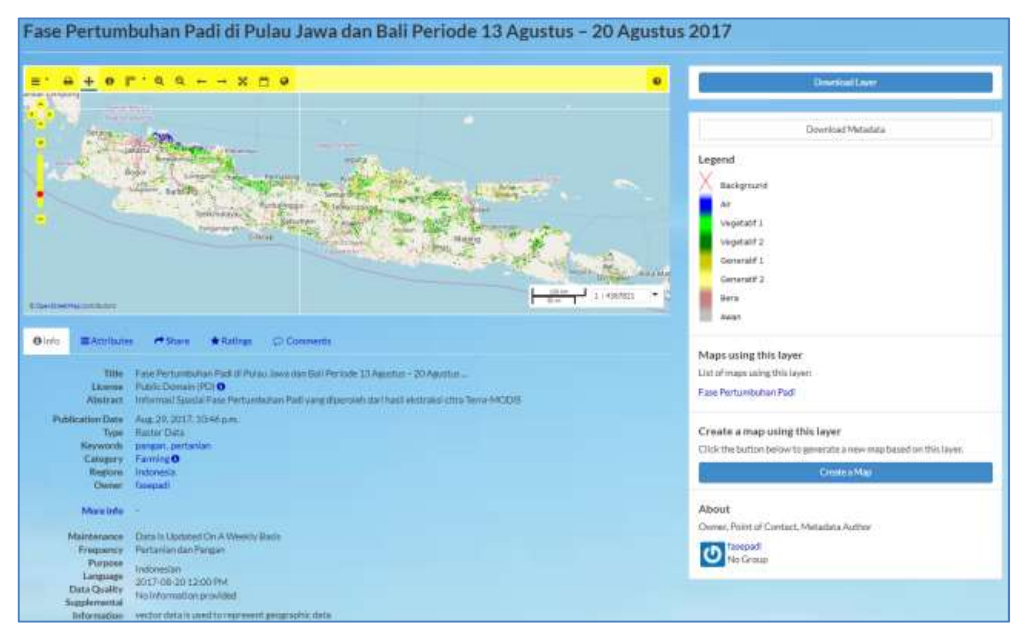

Gambar 6. Contoh tampilan Layer informasi Fase Pertumbuhan Padi pada sistem GeoNode SPBN Pusfatja LAPAN

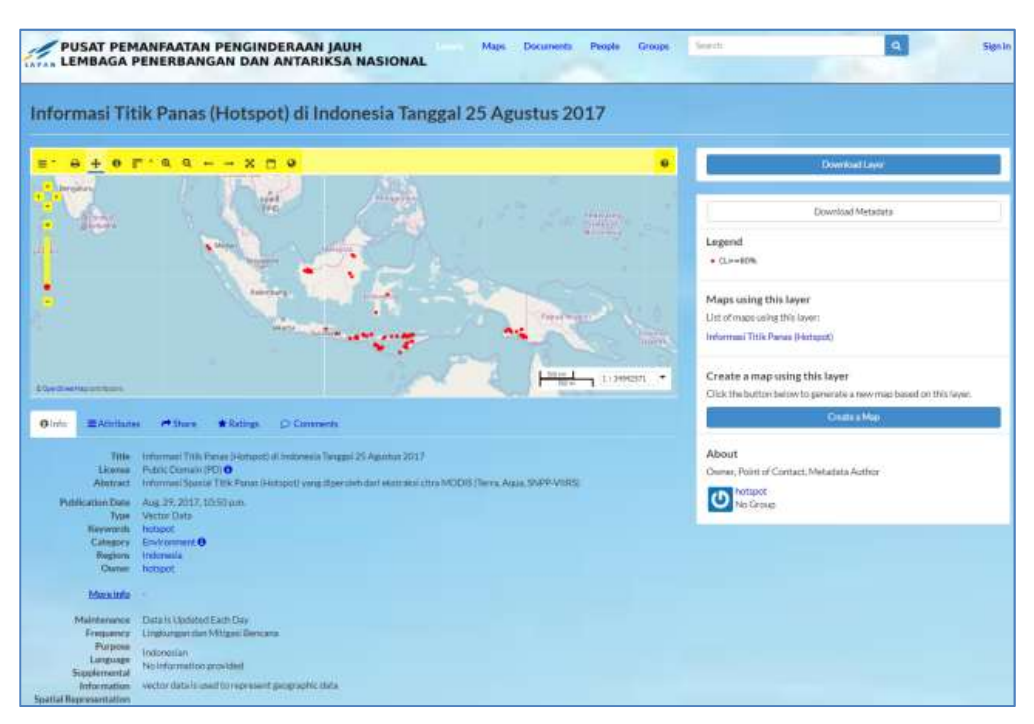

Gambar 7. Contoh tampilan Layer informasi Titik Panas (Hotspot) di Indonesia pada sistem GeoNode SPBN Pusfatja LAPAN

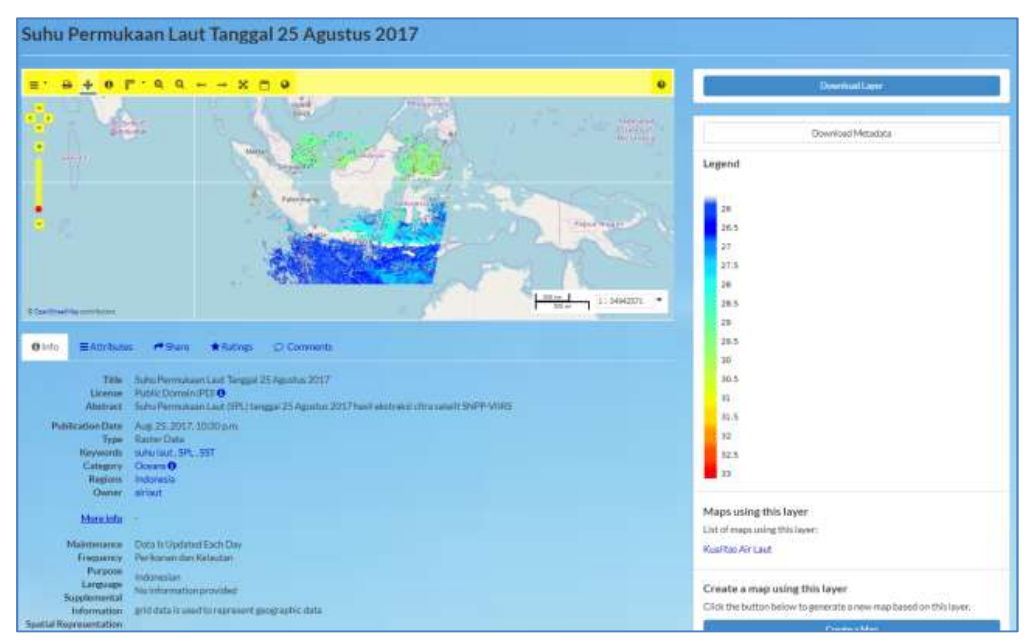

Gambar 8. Contoh tampilan Layer informasi Suhu Permukaan Laut pada sistem GeoNode SPBN Pusfatja LAPAN

#### 3.2 Map

Peta (Map) adalah salah satu komponen utama GeoNode. Map terdiri dari berbagai layer dan style/legenda layer tersebut. Layer dapat berupa data spasial yang terdapat dalam server lokal di GeoNode maupun data spasial yang berasala dari server di luar GeoNode yang dilayani dari server WMS (Web Map Services) lain atau oleh *layer* layanan web seperti Google atau MapQuest. WMS merupakan bagian dari Standar Open Geospatial Consortium yang mengatur pengiriman hasil data olahan untuk user melalui tools (Panidi. E, 2015). Peta GeoNode juga berisi informasi lain seperti zoom dan perluasan peta, susunan layer, dan style/legenda dari layer. Dengan mengklik link Map, kita akan mendapatkan daftar semua peta yang telah terpublikasi. Toolbar ini memungkinkan kita membuat peta berdasarkan *layer-layer* yang diunggah, menggabungkannya dengan beberapa layer yang ada dan layer yang berasal dari layanan web, lalu membagikan peta yang dihasilkan untuk tampilan publik. Setelah data diunggah, GeoNode memungkinkan pengguna mencarinya secara geografis atau melalui kata kunci dan membuat peta. Semua layer secara otomatis diproyeksikan ke sistem proyeksi mercator web untuk tampilan peta, sehingga memungkinkan untuk menggunakan berbagai layer dasar yang populer, seperti Open Street Map, layer Google Satellite atau Bing.

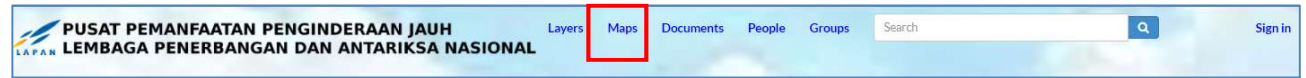

Gambar 9. Menu Maps pada toolbar GeoNode SPBN Pusfatja LAPAN

Pada sistem GeoNode SPBN Pusfatja (Gambar 9) terdapat 14 Peta (Map) yang berisi informasi tematik tertentu yang berkaitan dengan pemanfaatan penginderaan jauh. Peta-peta (Maps) tematik tersebut adalah sebagai berikut :

- Peta Zona Potensi Penangkapan Ikan
- Peta Sumber Air dan Kualitas Danau
- Peta Terumbu Karang
- Peta Sistem Peringkat Bahaya Kebakaran
- Peta Respon Bencana
- Peta Potensi Banjir Harian
- Peta Mangrove
- Peta Lahan Akses Terbuka (area pertambangan)
- Peta Kualitas Air Laut
- Peta Informasi Potensi Kekeringan
- Peta Informasi Titik Panas (Hotspot)
- Peta Informasi Gunung Api Indonesia
- Peta Informasi Fase Pertumbuhan Padi
- Peta Informasi Hutan dan Non Hutan

Sejumlah fasilitas/tools terdapat dalam Maps ini antara lain : fasilitas untuk mengukur jarak dan luasan, fasilitas untuk identifikasi objek layer berdasarkan tabel atribut, fasilitas untuk melakukan query berdasarkan tabel atribut, fasiltas berdasarkan export Map ke dalam file gambar ataupun html, serta fasilitas untuk mencetak peta. Beberapa peta (map) berisi hasil ekstraksi informasi dari citra satelit penginderaan jauh yang sudah dikenal luas pemanfaatannya oleh masyarakat antaralain: Peta Zona Potensi Penangkapan Ikan, Peta Fase Pertumbuhan Padi, dan Peta Informasi sebaran Titik Panas (Hotspot). Gambar 10,11 dan Gambar 12 berikut ini contoh tampilan dari berapa peta (map) yang terdapat pada sistem GeoNode SPBN Pusfatja LAPAN:

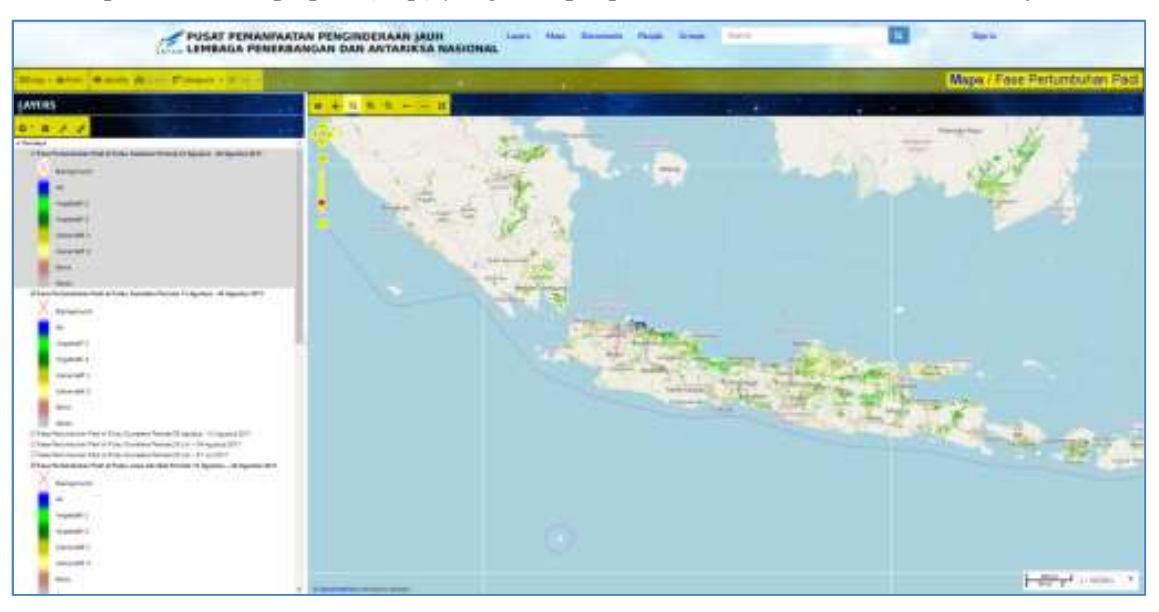

Gambar 10. Contoh tampilan Peta (Map) Fase Pertumbuhan Padi pada sistem GeoNode SPBN Pusfatja LAPAN

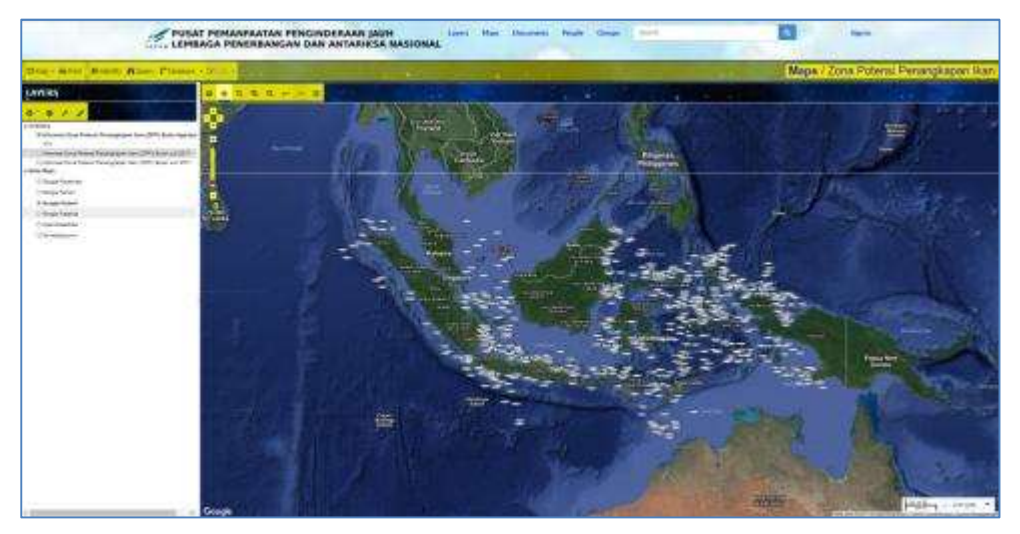

Gambar 11. Contoh tampilan Peta (Map) Zona Potensi Penangkapan Ikan pada sistem GeoNode SPBN Pusfatja LAPAN

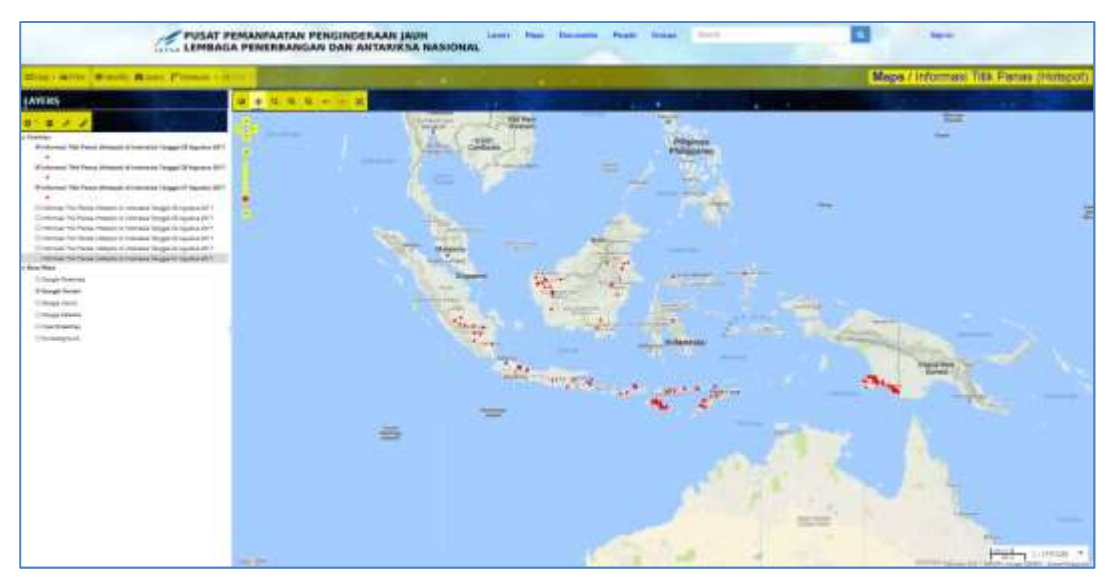

Gambar 12. Contoh tampilan Peta (Map) Informasi Titik Panas (Hotspot) pada sistem GeoNode SPBN Pusfatja LAPAN

#### 3.3 Document

Seperti halnya Layer dam Map, Document juga merupakan salah satu komponen penting dari sistem GeoNode. Di dalam Document kita dapat menyimpan, mengunggah dan mengunduh dokumen-dokumen baik berbentuk teks, tabel, maupun gambar. Format yang didukung oleh GeoNode untuk disimpan dalam Document ini antara lain : .doc, .docx, .gif, .jpg, .jpeg, .ods, .od,t .odp, .pdf, .png, .ppt, .pptx, .rar, .sld, .tif, .tiff, .txt, .xls, .xlsx, .xml, .zip, .gz. Kita dapat mengklik menu Document (Gambar 13) pada toolbar GeoNode SPBN untuk menampilkan dokumen-dokumen yang telah terpublikasi dalam sistem GeoNode. Dalam sistem GeoNode SPBN Pusfatja telah diunggah bebrapa dokumen antara lain dokumen yang berkaitan dengan beberapa pedoman pemanfaatan penginderaan jauh dan dokumen yang terkait dengan mitigasi bencana. Gambar 13, 14 dan Gambar 15 berikut ini tampilan menu Document serta beberapa contoh dokumen yang telah diunggah ke dalam sistem GeoNode :

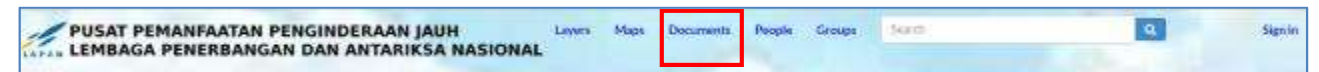

Gambar 13. Menu Documents pada toolbar GeoNode SPBN Pusfatja LAPAN

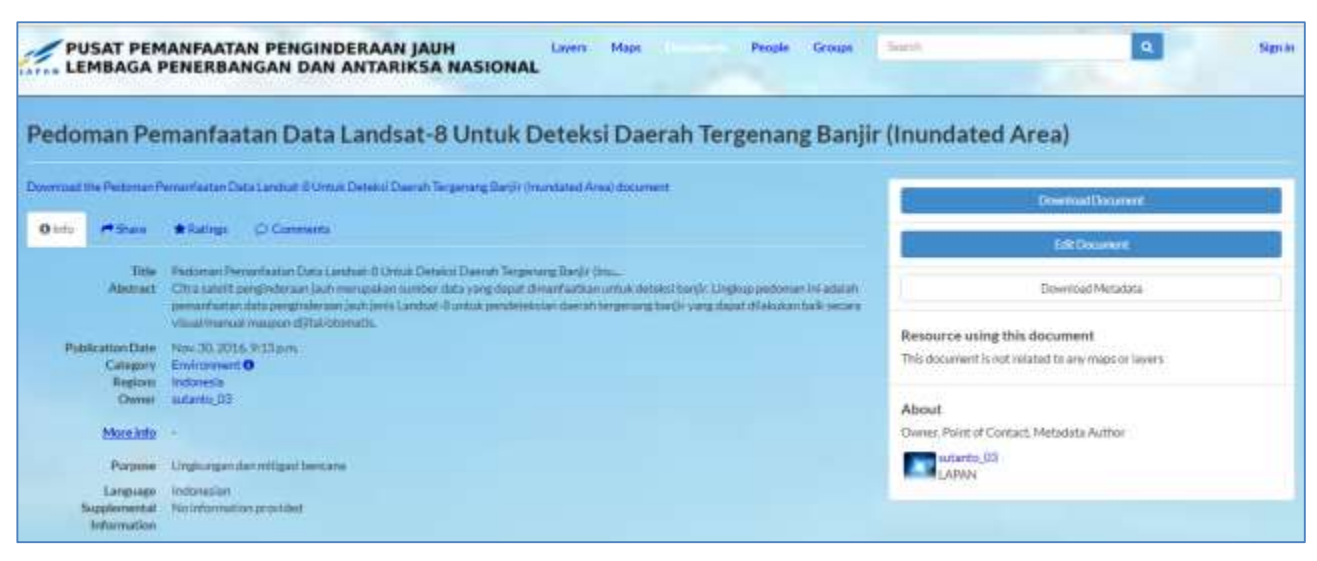

Gambar 13. Contoh tampilan Document Pedoman Pemanfaatan Data Landsat-8 untuk Deteksi Daerah Tergenang Banjir.

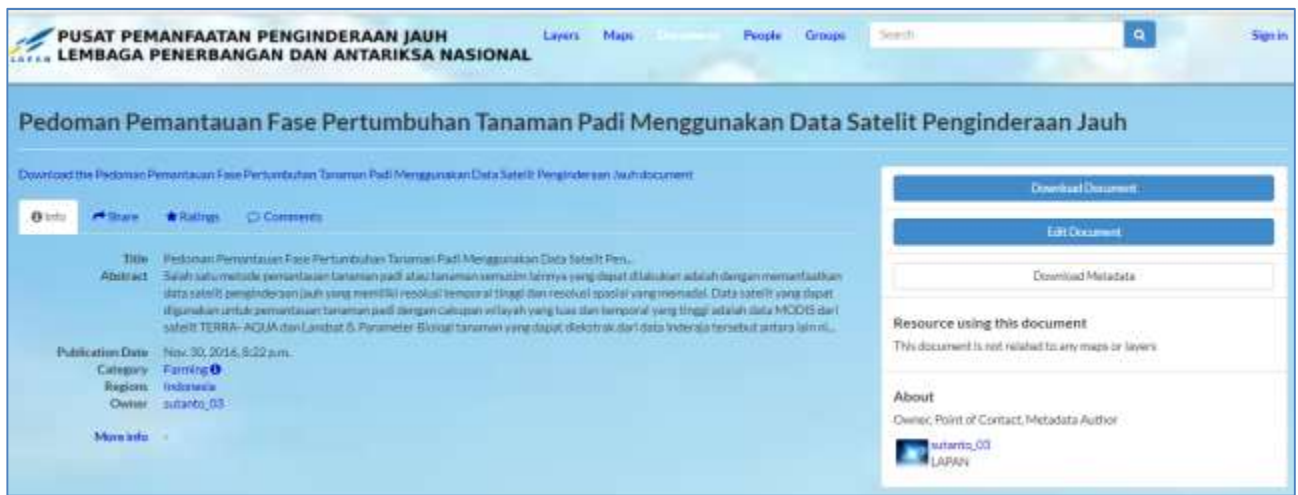

Gambar 14. Contoh tampilan Document Pedoman Pemntauan Fase Pertumbuhan Tanaman Padi Menggunakan Data Satelit Penginderaan Jauh.

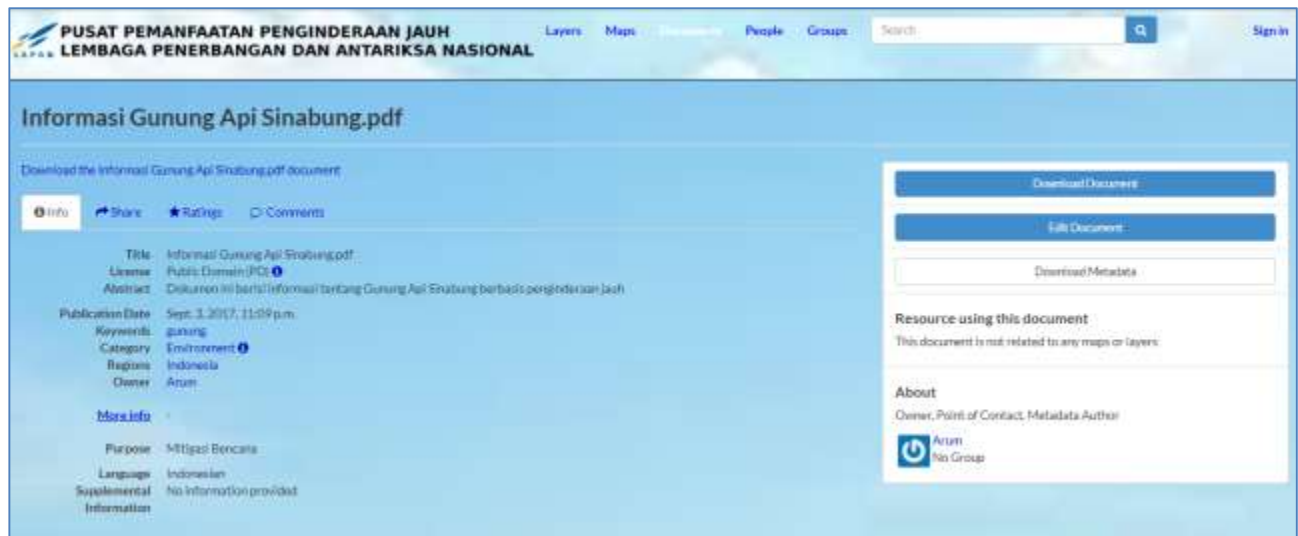

Gambar 15. Contoh tampilan Document Informasi Gunung Api Sinabung

## 4. KESIMPULAN

Penerapan sistem GeoNode dalam membangun Geoportal Sistem Pemantauan Bumi Nasional (SPBN) di Pusat Pemanfaatan Penginderaan Jauh (Pusfatja) LAPAN telah berhasil mendiseminasikan informasi spasial dan tekstual hasil-hasil pemanfaatan penginderaan jauh yang dilaksanakan oleh Pusfatja LAPAN. Sistem SPBN ini bisa berperan sebagai Sistem Pendukung Pengambilan Keputusan (Decission Support System) dalam instansi LAPAN maupun intansi pemerintah lainnya. Pemanfaatan sistem GeoNode yang berbasis Open Source ini memungkin para penggunanya untuk berkreasi dan berinovasi dalam memodifikasi sistem sesuai dengan keperluan dan ciri khas masing-masing. Diharapkan sistem ini bisa menjembatani antara pengguna yang berkepentingan terutama dalam lingkup pemanfaatan penginderaan jauh nasional.

## 5. UCAPAN TERIMA KASIH

Ucapan terima kasih kami tujukan kepada anggota tim perekayasa serta tim bidang diseminasi Pusfatja LAPAN yang telah membantu terwujudnya penerapan GeoNode SPBN Pusfatja. Juga kepada pihak struktural Pusfatja LAPAN yang selama ini memberi dukungan selama ini pada kegiatan kerekayasaan GeoNode SPBN Pusfatia.

## 6. DAFTAR PUSTAKA

- Aditya, T., Kraak. M. (2011). Reenginering The Geoportal : Applying HCI and Geovisualization Disclipines, diunduh 6 September 2017 dari www.ec-gis.org/Workshops/11ec-gis/papers/3015aditya.pdf
- Eren, C., Zuhal, A. (2015). The Future of Geoportal Components : An Evaluation for Turkey, diunduh 8 September 2017 dari geospatialworldforum.org/speaker/SpeakersImages/fullpaper/Eren%20Con.pdf
- Mehdi, S.A., Ali, M., Nima, G., Zahra,R., Reyhaneh, S., dan Peyman, B., (2014). How to Implement a Governmental Open Source Geoportal. Journal of Geographic Information System, 6, 275-285.
- Panidi. E., Service-Based Approach to Geoportals Architecture (2015). East African Journal of Science and Technology. Vol.5, Issue 1.
- Sevilla, J et al., (2015). New geo-portal for MODIS/SEVIRI image products with geolocation-based retrieval functionality. Journal of Applied Remote Sensing. Vol 9, 096079.
- Weil, S.A., Leung, A.W., Brandt, S.A., Maltzahn, C., RADOS: A Fast, Scalable, and Reliable Storage Service for Petabyte-scale Storage Clusters. (2007). Petascale Data Storage Workshop SC07, November, 2007.